## 【本を予約する方法】

貸出中の本を探して、予約することができます。最初にログインを行ってから本の検索・予約を行う 方法と、本を検索して予約カートに入れてからログインを行う方法の 2 通りあります。下記手順は、後 からログインする方法を説明しています。(ログイン方法については、別手順にてご確認ください。)

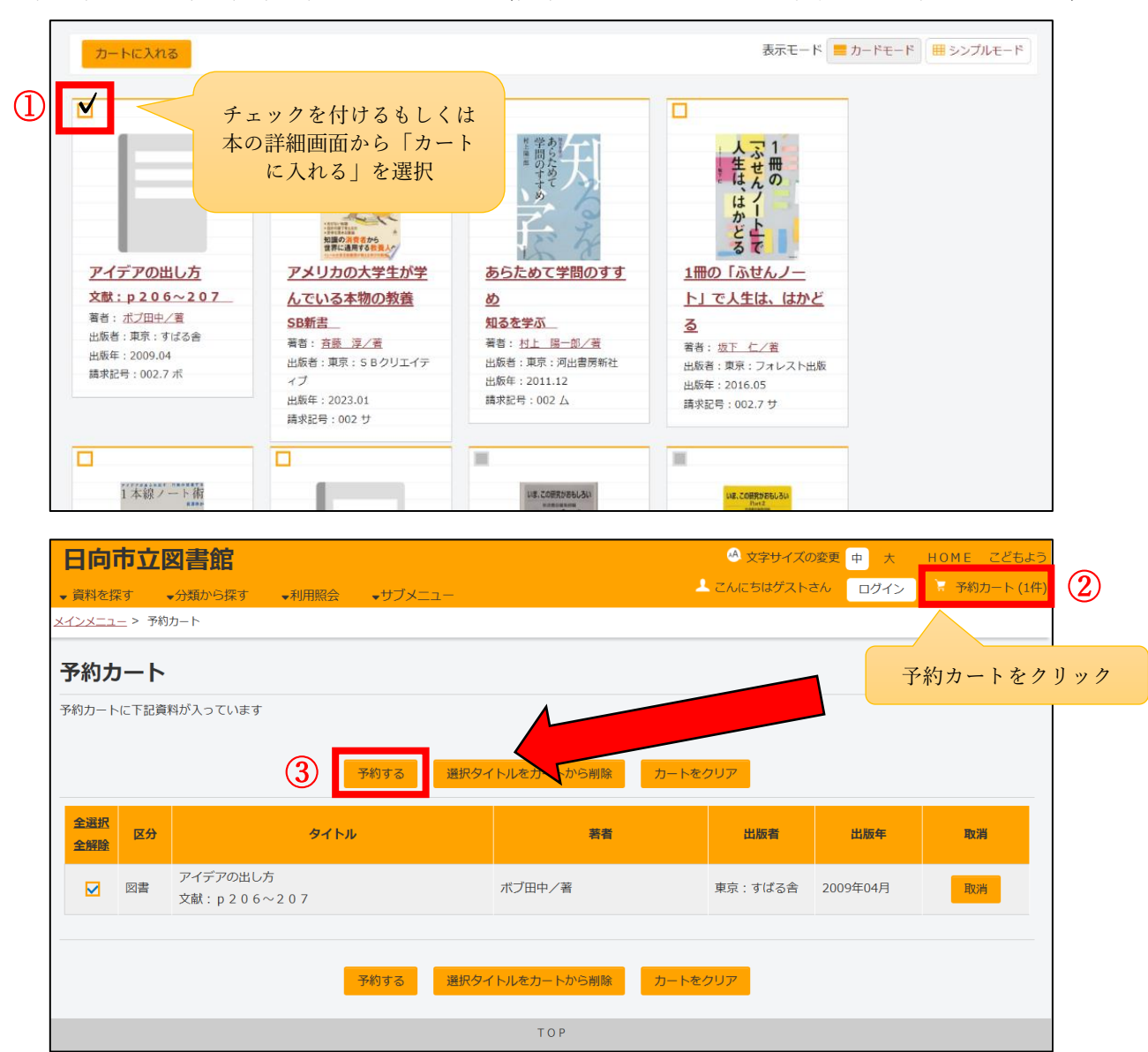

予約を行いたい本の検索を行ってください。(検索の方法については別手順にてご確認ください。)

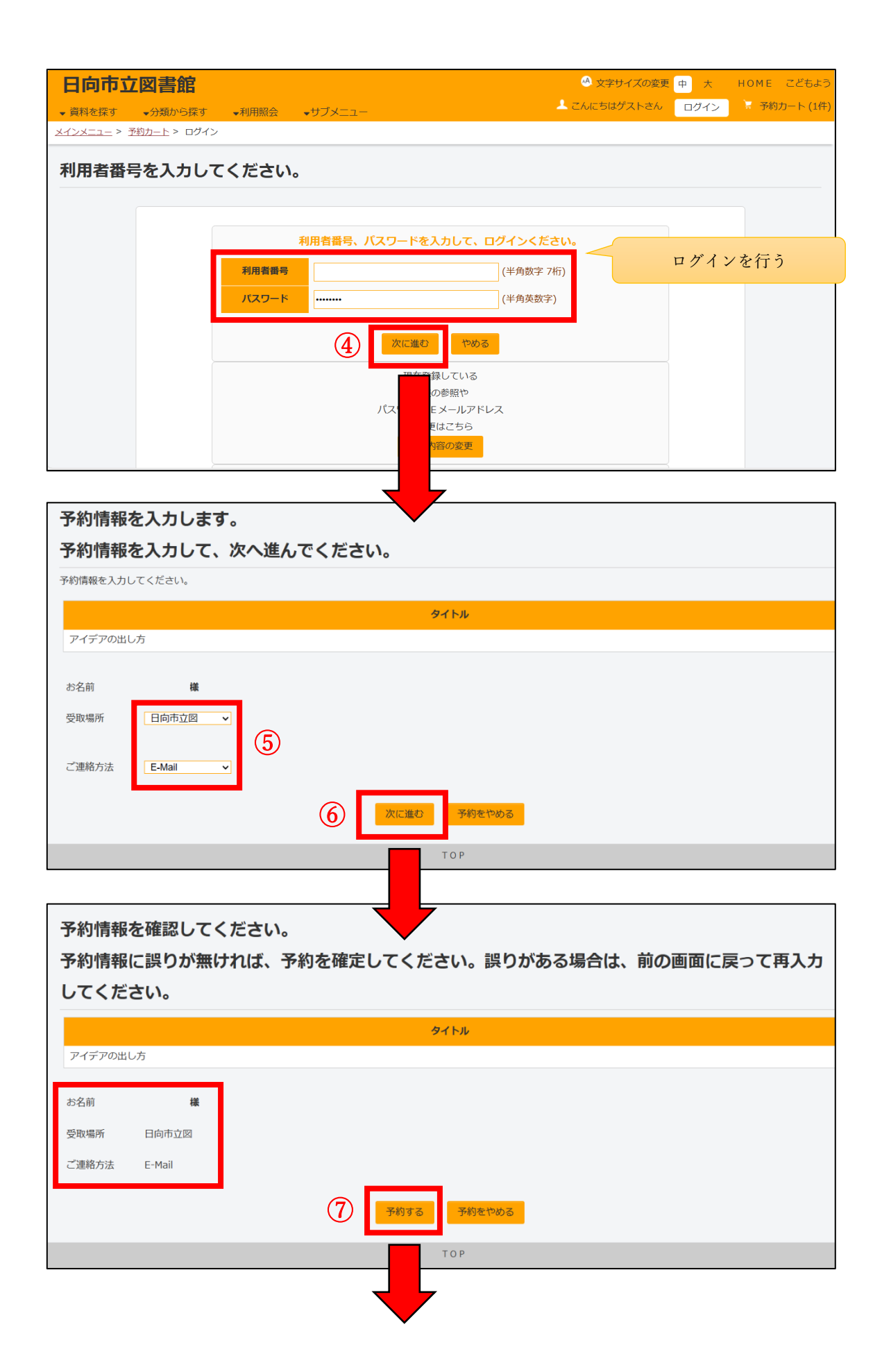

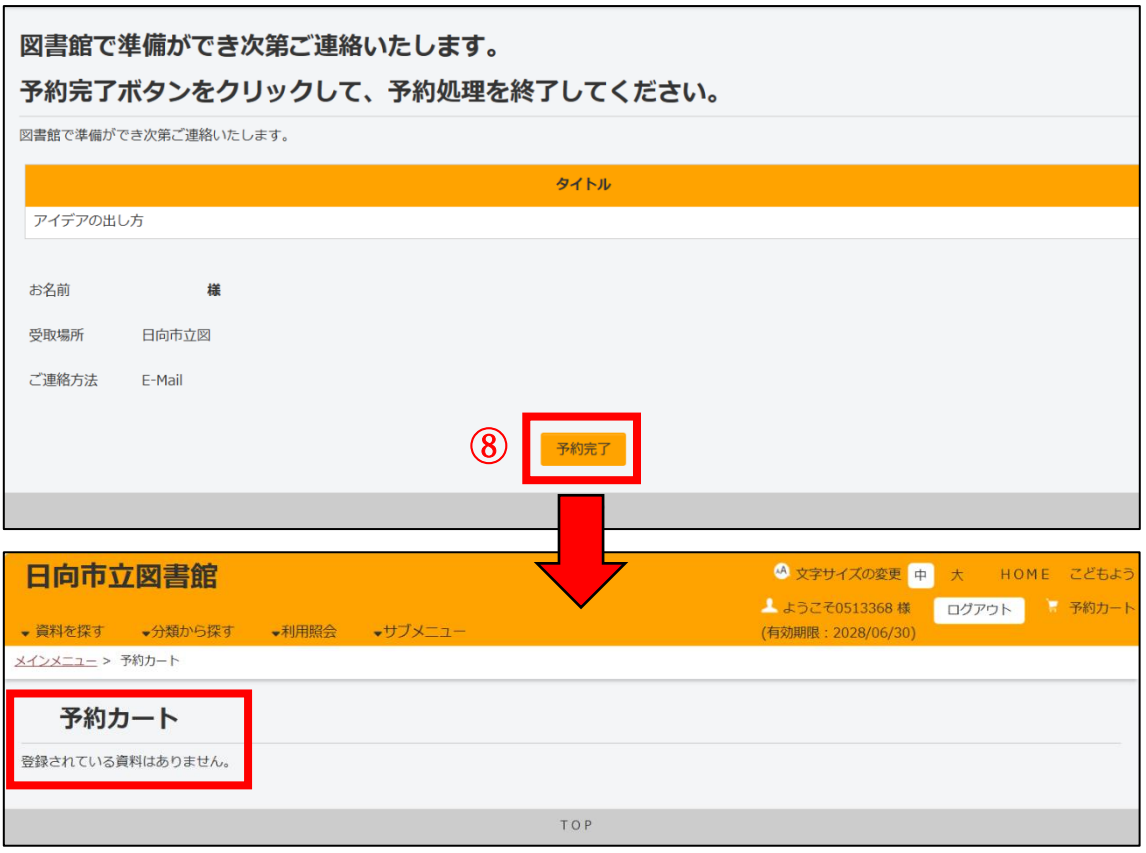

『利用照会メニュー』から『予約中一覧』に展開します。 ÷.

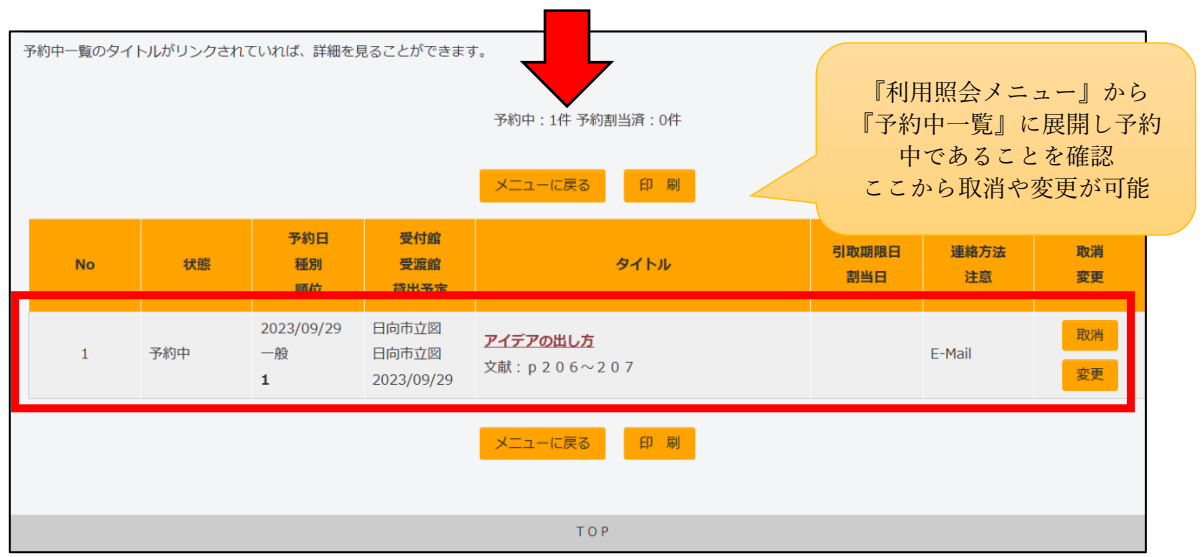